# 動画を取り入れたハイパーテキストによる縫製教育支援システム

田中 早苗 (平成10年9月30日受理)

# Sewing Education Aided System by Hyper Media

 Sanae TANAKA (Received on September 30,1998)

# はじめに

最近書店で見かける Sewing の本には写真や漫画を 取り入れて初心者にも親しみやすく理解しやすい工夫が 施されているものが多い.これには趣味としての洋裁人 気の根強さを垣間見る.一方,日本のアパレル生産の就 業人口の減少とともに,学校で学んだ縫製技術を職業と して生かすことが難しい事も現実である.しかしながら, 人間が古来より着衣してきた衣服は形が変わっても未来 にも身にまとっていることに違いはなく,時代によって 産業構造や生産形態が変化しても衣服の企画や販売に従 事する者や消費者,研究者として被服製作を通じて衣服 の構造を学ぶことは有用である.これは理工学部の学生 が物理や化学の基礎実験を体験することに相当すると考 える.こうしたことを踏まえて衣服の縫い方をより効果 的に伝達する方法を考察すると, 冒頭に記した Sewin gの本のような, 親しみやすさ, 視覚的情報量, 再現性 等が要素としてあげられる.従来の被服実習でよく使わ れる資料提示装置は再現性に欠けることが難点であり, また動画による縫い方の解説は、これまでにも Video Tapeで個人で制作されたり学校教材用として市販され てもいる.縫製工場の海外生産の技術教育にはVideo 録画映像が有効に活用されている.しかし,一般的な用 いられ方としてのVTRは長時間映像の収録・再生には 適しているが1カット数分程度の画像の検索・再生を繰 り返すことは難しかった.従来からアナログ映像を LD(レザーディスク)に書き込んでインデックスを付 けることによって見たい画像を再生することも可能では あった.

縫製教育支援システム(以後SEAS)ではタイトス

服飾美術科 被服構成学実験研究室

カートの縫製工程に関する動画映像を作成し,インター ネットのホームページの作成ッールであるHTML (Hyper Text Markup Language)でリングするこ とによってインタラクティブな動画資料の提示を実現し た.このときのデータ容量,時間,コスト,画質等から 教材としての可能性を検証した.

# 2 システムの概要

2.1ハードウェアおよびソフトウエア

 システムの作成に用いたパーソナルコンピュータは標 準的なもので, CPU: Pentium133Hz, OS: Windows 95 日本語版の DOS/V機, HDD:6GB(2GB×3 partition), RAM: 96MB (48MB程度でも稼働する), ビデオカードはメモリサイズ2MB, 解像度640×480dot, 最大色数1600万色,その他CD-ROMドライブ, Soun Blaster等を含む. データのバックアップにPD (650MB光ディスク)を使用した.

 動画の撮影には(株)日立製作所製MPEGカメラMP- HD170 を使用した. MPEG (エムペグ) は動画像が もっ非常に大きな情報量をそのままデジタル化すると膨 大なデータ量になるため画像データ圧縮の標準化が行な われた、その動画像符号化の国際標準化組織 Moving Picture Experts Group の通称がである. 使用した MPEGカメラ MP-HD170 は MPEG-1方式によって 圧縮した状態で画像データを取り込み,170MBの内蔵 HDに約13分の動画が収録される. 最近市販されている 動画撮影機能付きのデジタルカメラは撮影時間が数秒に しか満たない.またデジタルビデオカメラは現在のとこ ろカメラ本体やキャプチャーボードなどコスド的にアナ ログよりも高価となる.MPEGカメラはパソニコンとの 接続や動画編集用のソフトウエアが付属されて十数万円 代で揃えることができた.撮影時の照明にはフラッドカ

ラー用ライト2脚とカメラ固定用の三脚を備えた. また スカートの縫製には家庭用ミシンを使用した.

### 2.2ハイパーテキスト

 HyperTextとは,複数のテキスト(文字データで構 成されたファイル)を相互に関連づけて一っのまとま りとして扱う概念であり,テキストの特定の部分から別 のテキストを呼び出せるD三次元の多層構造をもってい る. この構造が WWW(World-Wide Web) の基本シ ステムである.文字情報以外に画像,動画,音声などの メディアをリンクさせた場合ハイパーメディアともいう が,ここではテキストの中に他のメディアデータが統一 されたものと捉えた.このハイパーテキストを作成する ツールがHTMLである. HTML はタグと呼ばれる印 によってWedドキュメント(ページ)にタイトル(見 出し,項目HTMLの用語でトピック)や文章を提示し たり,どこをクリックするとどのファイルとリンクする のか指示したりする.SEASもインターネットのWebド キュメントを見るようにホームページのメニュー(図1) の中から開きたいトピックをクリックするとサブトピッ クがリストとして現れ,さらにサブトピックをクリック

すると縫い方のインストラクションが2,3分の動画で 現れる.図2にファスナー付けの端ミシンの動画ファイ ルを開いた状態を示した.図はモノクロであるがパソコ ンのモニターではカラー映像になる.動画の下にコメン トがループで流れる.スカートの写真上のダーッ,ウエ スト脇,ファスナーなどの箇所をクリックした場合も関 連するサブトピックが現れるようになっている.図3は 裏地のダーッ縫いを全画面で表示した.ルレットでっけ たチャコペーパーの印がみえる.

#### 3 作成方法

#### 3.1動画の作成

 タイトスカートの縫製工程は通常の被服実習で行なわ れている技術内容に準じてダーッの縫い方に始まりかぎ ホック・スナップ付けまたは糸ループ付けで終了した. 視覚的資料が最も必要なベンツの縫い方も含めた.布地 は画像にミシンの縫い目や針が見えやすいように、毛羽 立ちの少ない薄手のウールッイルで色は光を反射しすぎ ず映像が暗くならないことに留意してダルブルー(日本 色彩研究所配色カード12gaのd18に近い色)を用いた. 裏地やミシン糸は通常選ぶ色よりもやや薄手の色を使用

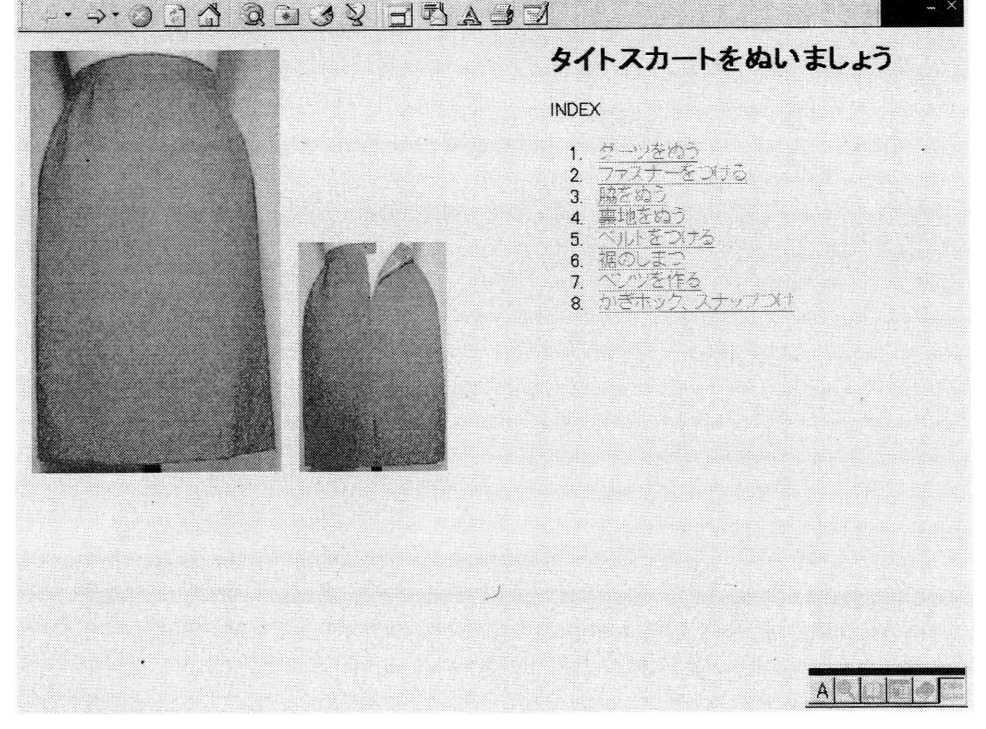

図1 SEAS ホームページ

# 動画を取り入れたハイパーテキストによる縫製教育支援システム

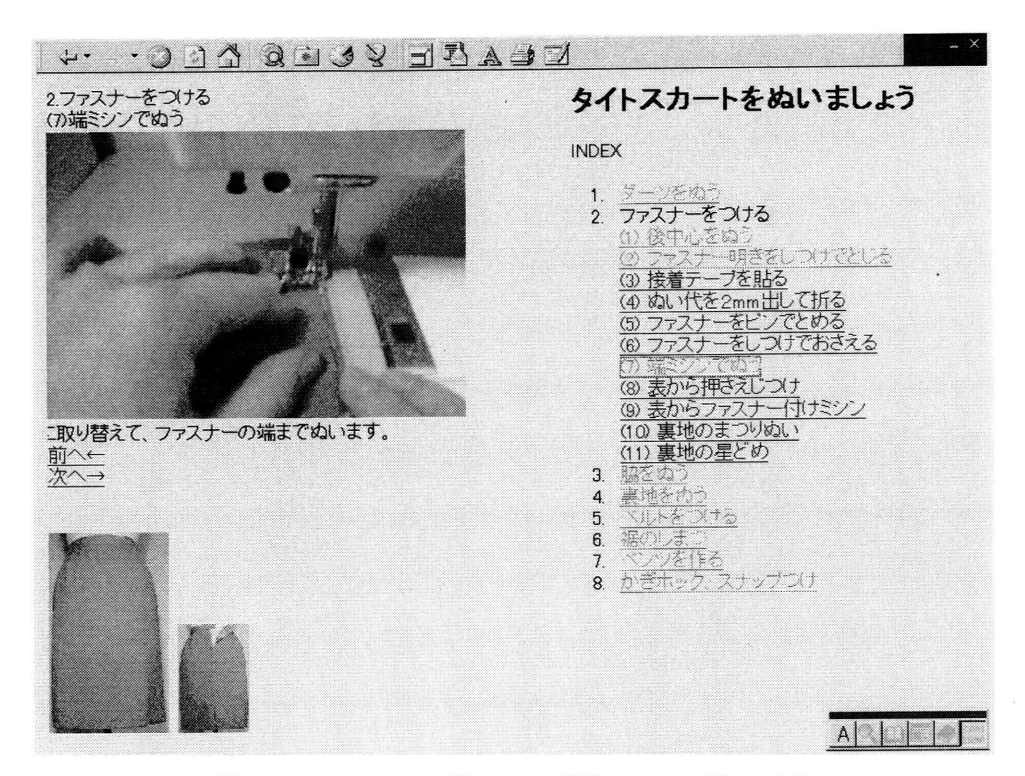

図2 ファスナー付けの端ミシンの動画ファイルを開いた状態

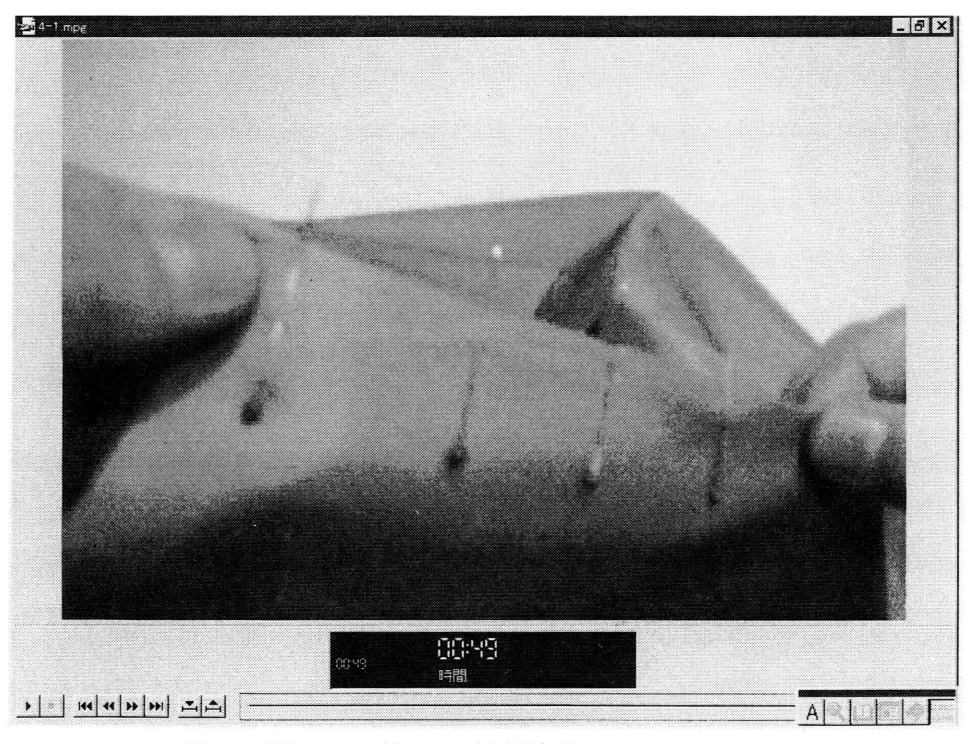

図3 裏地のダーツ縫い––全画面表示SEAS ホームページ

# 田中 早苗

 $\bar{\beta}$ 

 $\frac{1}{2}$ 

 $\epsilon_{\rm g}$ 

表1 トピックとファイルのプロパティ

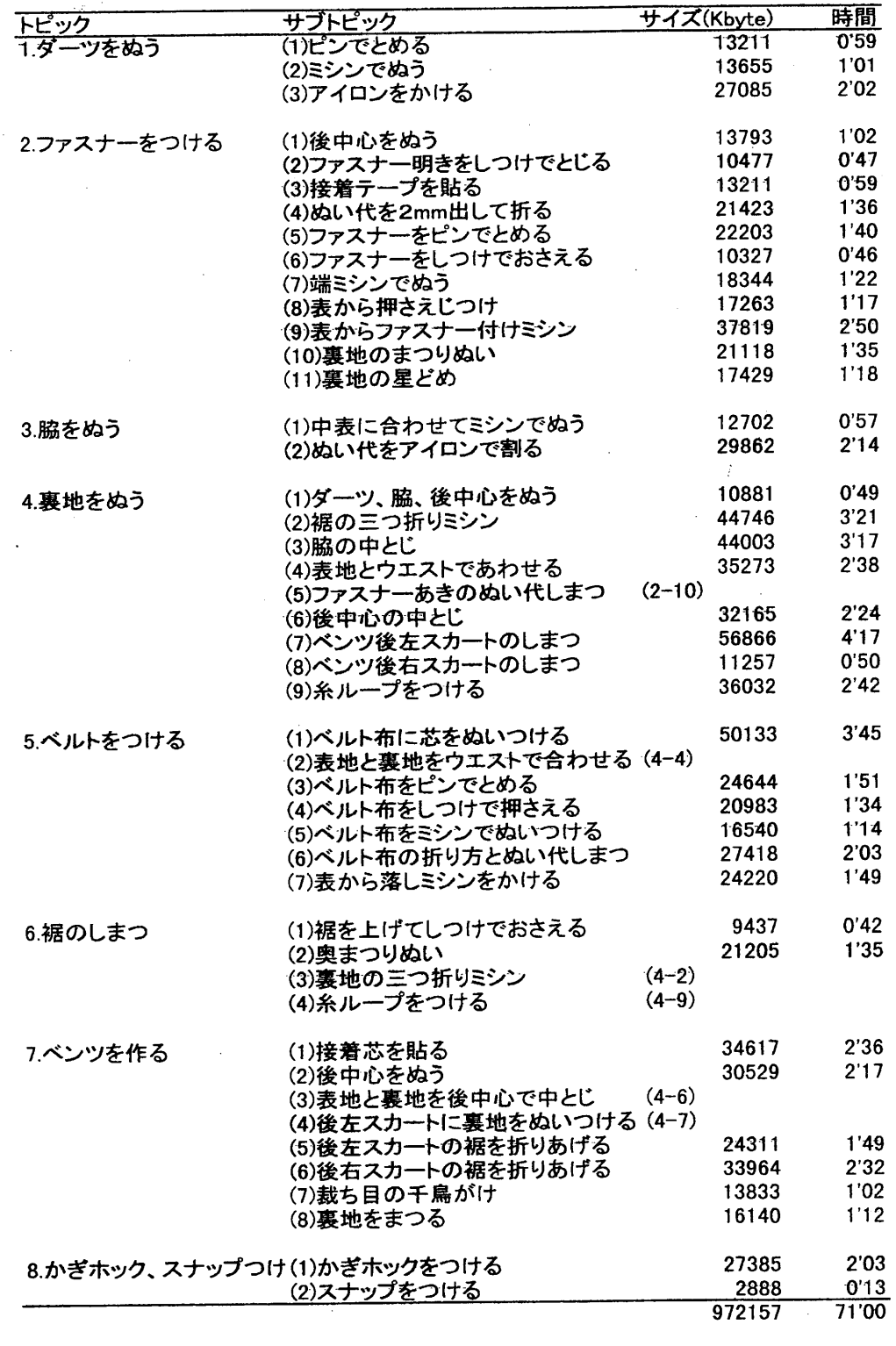

 $\bar{z}$ 

した. 表地の印つけはしろもで切り躾, 裏地は白のチャ コペーパーで印をっけた.3図,裏地のダーッぬいで印 が確認できる.待ち針は切り躾やミシン糸の色と混同し ないように赤玉のピンを用いた.縫製作業の撮影は作業 者と被写体の間に三脚でMPEGカメラを固定し,カメ ラの液晶画面を見ながら作業者自身が撮影した.これに より動画映像が縫製作業者の視線に一致する.

 動画は1カット1ファイルとしてカメラのHDに記録 されるので,1ファイルごとに仮の撮影番号とタイトル を動画の始め2~3秒に提示し,再生時に縫製順序と作 業内容がわかるようにした.撮影した動画は転送前にカ メラのモニターで再生し,失敗した映像は削除して取り 直しをした.カメラのHDには実時間約13分の動画しか 記録できないので1カット2,3分の動画を5~7カッ トを撮影することにパソコンのHDに転送した.動画ファ イルは編集ソフトで仮のタイトル提示部分を削除したり, 変化の小さい連続画像を切りっないで容量を小さくし分 割して収録した動画を結合させる作業を行なった.

ピックは動画ファイルの内容に一致し,1っの動画ファ イルが大容量にならない範囲に区切り,解説の要素を加 えた.サブトピックの設定と動画ファイルの編集は並行 して行なった. 表1にトピックとファイルのプロパティ を示した.複数のトピックの階下に同じサブトピックが ある場合は動画も同一である.サイズの左列カッコ内は (トピックーサブトピック)の番号を表し、ひとつの動 画ファイルがいくっかのサプトピックとリンクしている ことを示している.

#### 3.3 HTMLファイルの作成

 HTMLは他のプログラム言語と異なり学習時間が少 なくてすむ.よく利用されるいくっかのタグを覚えれば よい.自動でタグを挿入し,HTMLファイルを作成す るソフトもあるが、このたびはWindowsに標準で 添付されているワードパッドで作成した. 図4は図2で 用いたHTMLファイルである.

#### 4 システムの評価と課題

# 3.2トピックの設定

 Webドキュメントの主要なトピソクはスカートの製 作工程に準じて設定した.トピソクの階下となるサプト

SEASでリンクした動画ファイル数は40. 占有データ 容量972.157KB, 延べ時間は71分である. (表1参照) 最大容量ファイルは4-(7)58.230KB, 時間4分17秒,

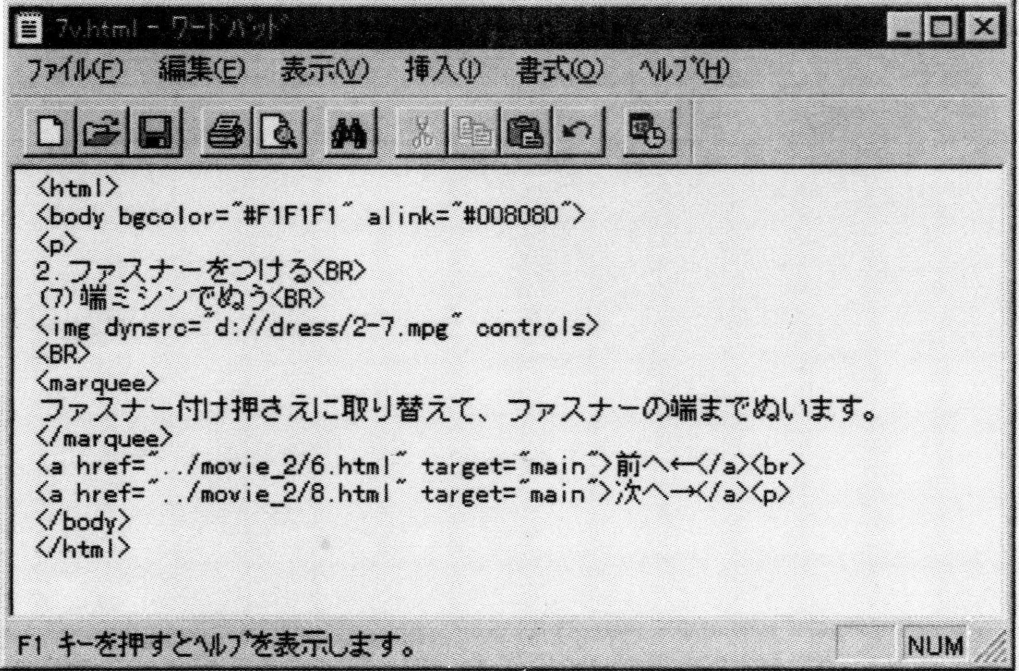

図4 HTMLファイルの例

最小容量ファイルは8-(2)2.957KB, 時間13秒であった. カメラからパソコンのHDに転送した未編集の動画ファ イル数は70で, 占有データ容量は1.3GB であった. こ のことから約30%のデータが編集によって切り落とされ たり不採用になったことになる.さらに実際の撮影では 一っのカットにっき2回以上の試行を行ない,その中で 最も良く撮れた映像を採用したので,1ファイルの撮影 に要する時間は、ファイルの実時間×1.3×試行回数+  $\alpha$  と表せる.  $\alpha$ はセッティングに要する時間で, 最も 誤差が多く含まれる時間である.この他には撮影した動 画のカメラからパソコンへの転送やファイルの編集作業 に時間を要した.

 スカートの製作工程の動画ファイルはHD約1Gの中 に収録できたが,バックアップや編集に約2.5~3倍の 空き容量が必要であった.またこの動画ファイルには音 声データも含まれているのでこれを除いて容量をより小 さくすることが課題の一っである.当初から容量が大き くなることを予想していたのでインターネットで公開す ることは今のところ考えていない.試しに午後7時ころ に10MB程度の動画をWebで送った場合全データが着信 するまでに45分以上の時間がかかることが試算できた. したがって現在のところこのシステムはHDに書き込ん でプロジェクターで映したり,光磁気ディスクに部分的 に書き込んでデータを運搬することなどが考えられる.

コスト面からみると, アナログ8ミリビデオカメラは カメラ以外に必要な機材・ソフトを7~8万円で揃えら れるがデータ容量はMPEGカメラよりも大きくなる. またデジタルビデオカメラは最近市販されたばかりでカ メラ自体も高価であるため,現時点では最も低コストで 動画データを小容量に抑えるのがMPEGカメラであっ た.しかし,今後のデジタルビデオカメラと動画データ 圧縮技術の動向には注目すべきである.

 MPEGデジタル映像はアナログビデオ映像よりも画 質が落ちるといわれるが,縫製の映像で印や針やミシン の縫い目がモニターで認識できたことは評価できる。こ のシステム全体の官能評価は動画の撮影技術に依存する のでこのたびは行なわなかった.今後の課題は,より解 りやすい動画像の更新と、音声データの削除、そして他 の服種やディテールを増やしてデータベース化すること である.

#### 参考文献

- 1) パソコン用語ハンドブックVer. 2 ㈱アスキー 1996
- 2)INTERNETmagazine1998/10
- 3) HTML入門 WWWページの作成と公開
- ローラ・リメイ著 (株)プレンティスホール出版 1996
- 4) HTMLハンドブック 磯野・蔵守著 ナツメ社 1997